## **16 CANALES TALKI**

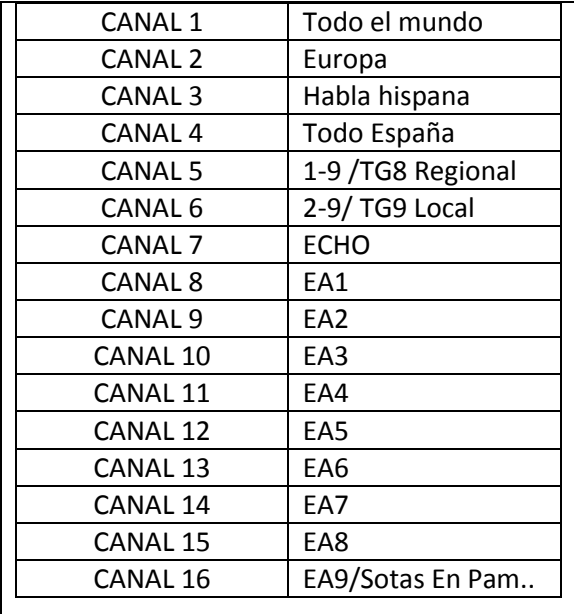

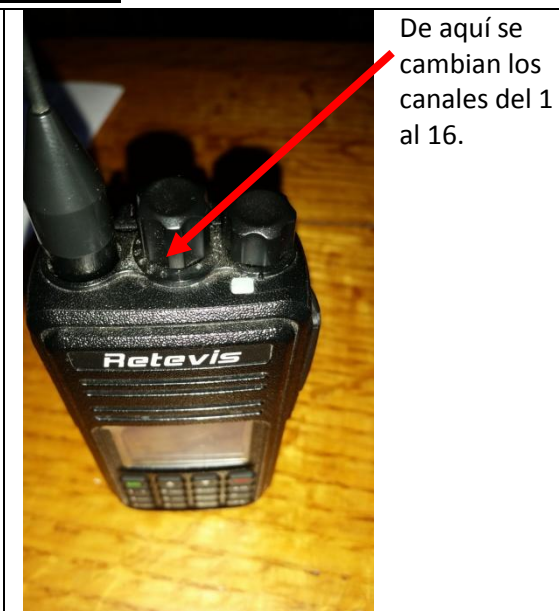

COMO BUSCAR UN REPETIDOR

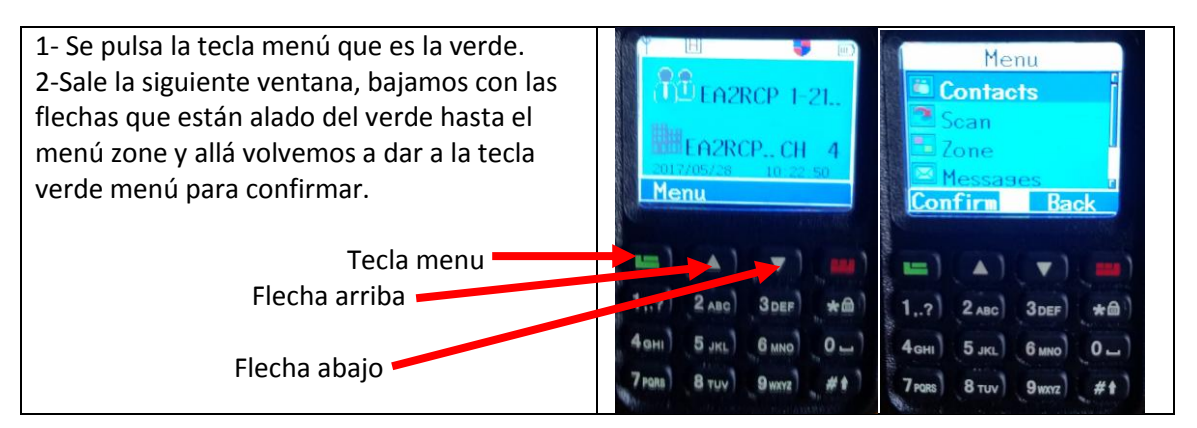

3- Después de confirmar en Zone sale en la pantalla todos los repetidores por zona. 4- Con las flechas elegimos el que queramos pinchar y volvemos a confirmar con la tecla verde y ya tenemos el repetidor de aquí podemos jugar con los 16 canales de arriba.

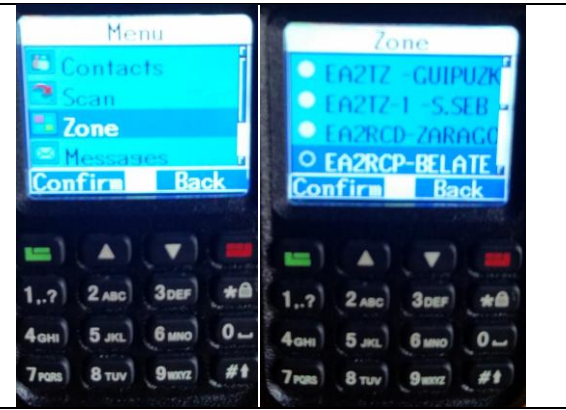

LLAMADA PRIVADA

1- Según como este configurado el talki eso a gusto del consumidor.

2- El mío lo tengo así y el que tiene mis

ficheros instalados también.

3- Se pulsa brevemente el botón debajo del PTT y se mete la dirección IP con la que quieras hablar.

Ej. Si quiero hablar con EA2DOP

4- Pulso el botón brevemente y pongo el numero 2142112 esa llamada es privada entre él y yo.

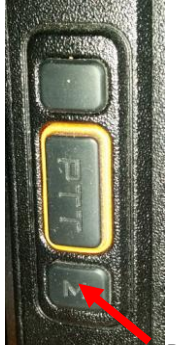

Boton de pulsar para llamada privada Ojo si se pulsa durante mucho rato cambias la potencia al talki de L a H y viceversa